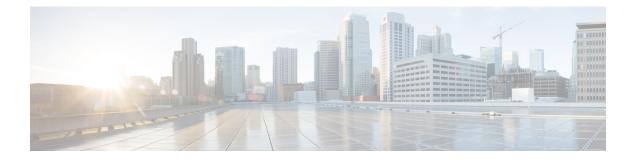

## **Configuring the vCPU Distribution**

This chapter specifies the allocation and distribution of the vCPUs in the following planes: Control Plane (CP), Data Plane (DP), and Service Plane (SP) by using templates. Note that the Service Plane includes containers running SNORT.

Use one of the following templates for vCPU distribution:

- vCPU Distribution: Control Plane Extra heavy, on page 1
- vCPU Distribution: Control Plane heavy, on page 2
- vCPU Distribution: Data Plane heavy, on page 2
- vCPU Distribution: Data Plane normal, on page 3
- vCPU Distribution: Service Plane heavy, on page 3
- vCPU Distribution: Service Plane medium, on page 3
- Configuring the vCPU Distribution across the Data, Control, and Service Planes, on page 4
- Determining the Active vCPU Distribution Template, on page 4

#### vCPU Distribution: Control Plane Extra heavy

The following table shows the vCPU distribution for the Control Plane Extra heavy template.

Table 1: Control Plane Extra heavy - vCPU Distribution

| Number of vCPUs | 1   | 2   | 4     | 8     | 16   |
|-----------------|-----|-----|-------|-------|------|
| Control Plane   | 1/3 | 1/2 | 1 1/2 | 1 1/2 | 0-5  |
| Service Plane   | 1/3 | 1/2 | 1 1/2 | 1 1/2 | 0-5  |
| Data Plane      | 1/3 | 1   | 1     | 5     | 6-15 |

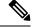

**Note** Using a Control Plane Extra heavy template, a service plane app can obtain 1.5 full cores for its operation. For example, in the case of Wide Area Application Services (WAAS).

#### vCPU Distribution: Control Plane heavy

The following table shows the vCPU distribution for the Control Plane heavy template.

#### Table 2: Control Plane heavy - vCPU Distribution

| Number of vCPUs | 1   | 2   | 4 | 8 | 16   |
|-----------------|-----|-----|---|---|------|
| Control Plane   | 1/3 | 1/2 | 1 | 1 | 0-3  |
| Service Plane   | 1/3 | 1/2 | 1 | 1 | 0-3  |
| Data Plane      | 1/3 | 1   | 2 | 6 | 4-15 |

V

**Note** The Control Plane heavy template allocates an extra core to the Control Plane/Service Plane services compared to the Data Plane heavy template (there is one core for the Control Plane and another core for the Service Plane). If there is no Service Plane application, the Control Plane utilizes allthe resources (both the cores).

#### vCPU Distribution: Data Plane heavy

**Note** The Data Plane heavy template is the default vCPU Distribution template. Even if the configuration output for the Template option reads 'None', the Data Plane heavy template is applied by default.

The above mentioned statement is not applicable for Cisco Catalyst 8000V instances running in the controller mode.

The following table shows the vCPU distribution for the Data Plane heavy template.

Table 3: Data Plane heavy - vCPU Distribution

| Number of vCPUs | 1   | 2   | 4   | 8   | 16   |
|-----------------|-----|-----|-----|-----|------|
| Control Plane   | 1/3 | 1/2 | 1/2 | 1/2 | 0-1  |
| Service Plane   | 1/3 | 1/2 | 1/2 | 1/2 | 0-1  |
| Data Plane      | 1/3 | 1   | 3   | 7   | 2-15 |

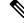

**Note** By default, the Cisco Catalyst 8000V core allocation favors a larger data plane for performance. If there is no Service Plane application, the Control Plane also utilizes the Service Plane's resources.

#### vCPU Distribution: Data Plane normal

You can use the vCPU distribution for the Data Plane normal template to force the Cisco Catalyst 8000V to behave in the same way as before using a template for vCPU distribution.

That is, assume you create a Cisco Catalyst 8000V VM using the Data Plane heavy template for vCPU distribution, as specified in the ovf-env.xml file. You can later use the CLI commands in the Data Plane normal template to override the XML file settings that were previously applied by the Data Plane heavy template.

### vCPU Distribution: Service Plane heavy

The following table shows the vCPU distribution for the Service Plane heavy template.

| Number of<br>vCPUs | 1   | 2   | 4 | 8 | 16   |
|--------------------|-----|-----|---|---|------|
| Control Plane      | 1/3 | 1/2 | 1 | 2 | 0-7  |
| Service Plane      | 1/3 | 1/2 | 1 | 2 | 0-7  |
| Data Plane         | 1/3 | 1   | 2 | 4 | 8-15 |

Ŋ

**Note** Using a Service Plane heavy template, a Service Plane application (such as Snort IPS) can use up to 2 full cores for its operation.

#### vCPU Distribution: Service Plane medium

The following table shows the vCPU distribution for the Service Plane medium template.

Table 5: Service Plane medium - vCPU Distribution

| Number of vCPUs | 1   | 2   | 4 | 8 | 16   |
|-----------------|-----|-----|---|---|------|
| Control Plane   | 1/3 | 1/2 | 1 | 1 | 0-3  |
| Service Plane   | 1/3 | 1/2 | 1 | 1 | 0-3  |
| Data Plane      | 1/3 | 1   | 2 | 6 | 4-15 |

# Configuring the vCPU Distribution across the Data, Control, and Service Planes

Enter the platform resource command on the Cisco Catalyst 8000V CLI to select a template for vCPU distribution.

configure template

platform resource template

Example:

```
Router# configure template
Enter configuration commands, one per line. End with CNTL/Z.
Router(config)# platform resource ?
control-plane-extra-heavy Use Control Plane Extra Heavy template
control-plane-heavy Use Control Plane Heavy template
data-plane-heavy Use Data Plane Heavy template
data-plane-normal Use Data Plane Normal template
service-plane-heavy Use Service Plane Heavy template
service-plane-medium Use Service Plane Medium template
Router(config)# platform resource service-plane-heavy
```

Note

After entering the platform resource command, you must reboot the Cisco Catalyst 8000V instance to activate the template.

#### **Determining the Active vCPU Distribution Template**

To determine which template is being used for vCPU distribution, use the following command:

show platform software cpu alloc

Example:

```
Router# show platform software cpu alloc
CPU alloc information:
Control plane cpu alloc: 0-1
Data plane cpu alloc: 2-3
Service plane cpu alloc: 0-1
Template used: CLI-service_plane_heavy
```

Ŵ Note

The Control plane and the Service plane share cores 0 and 1.